# **One platform that does it all.**

PaySchoolsCentral.com is replacing K12paymentcenter.com Sign up for PaySchoolsCentral to manage and view your students' accounts and to fill out an application. The account access is free to view and monitor. There is a fee to run a credit or debit card. Questions: Please call Anne Woodruff 937-584-7455.

# Simple Steps to Manage your Students Lunch Account

#### REGISTER

1

Click to visit PaySchoolsCentral.com OR Download our PaySchools Central APP, available on Google Play or Apple App Store

#### ACCOUNT SETUP

Once registered, you will receive an email to finish the account details: set up a password, link student(s), staff, choose notifications, and set up a payment method

## MANAGE ACCOUNTS

From the dashboard, you can review the Meal and Fees balance, add account restrictions, and more

# FREE/REDUCED APPLICATION

One Application per household and only takes a few minutes to complete. Data is handled with strict protocols that ensures confidentiality

## PAYMENTS

From the dashboard, you can opt to pay all or partial balances, set up auto replenishment, and follow the steps for processing in cart

Please do not hesitate to contact PaySchools Central Customer Service 877-393-6628 for additional assistance

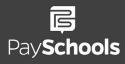

5

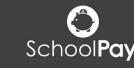

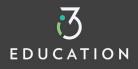